# <span id="page-0-0"></span>**Syntaxe de mise en page**

[DokuWiki](https://docs.slackware.com/fr:wiki:dokuwiki) utilise un langage de balisage simple, qui essaie de rendre les fichiers de données aussi lisibles que possible. Cette page contient toutes les syntaxes possibles que vous pouvez utiliser en éditant les pages. Regardez simplement le code source de cette page en cliquant sur le bouton Éditer cette page en haut ou en bas de cette page. Si vous souhaitez essayer quelque chose, rendez-vous dans la page du [bac à sable](https://docs.slackware.com/playground:playground). Les balises les plus simples sont aussi facilement accessibles depuis les *<u>C[raccourcis](https://www.dokuwiki.org/fr%3Atoolbar)</u>*.

## **Mise en forme de texte basique**

DokuWiki accepte les textes en **gras**, italique, souligné et à chasse fixe.

DokuWiki accepte les textes en \*\*gras\*\*, //italique//, \_\_souligné\_\_ et ''à chasse fixe''.

Bien sûr, vous pouvez tous les *combiner*.

Bien sûr, vous pouvez tous les \*\* //''combiner''// \*\*.

Vous pouvez aussi utiliser <sub>indice</sub> et <sup>exposant</sup>.

Vous pouvez aussi utiliser <sub>indice</sub> et <sup>exposant</sup>.

De plus, vous pouvez marquer un passage comme supprimé.

De plus, vous pouvez marquer un passage comme <del>supprimé</del>.

**Les paragraphes** sont créés à partir des lignes vides. Si vous souhaitez **forcer un saut de ligne** sans paragraphe, vous pouvez utiliser deux contre-obliques suivies par un espace ou une fin de ligne.

Voici du texte avec des sauts de ligne remarquez que les deux contre-obliques sont reconnues uniquement en fin de ligne ou suivies par un espace ; \\ceci se produit sinon.

Voici du texte avec des sauts de ligne\\ remarquez que les deux contre-obliques sont reconnues uniquement en fin de ligne\\ ou suivies par\\ un espace ; \\ceci se produit sinon.

Vous ne devriez forcer des sauts de ligne que si c'est vraiment nécessaire.

### <span id="page-0-1"></span>**Liens**

DokuWiki propose plusieurs moyens pour créer des liens.

#### **Externes**

Les liens externes sont reconnus « automatiquement » : <http://www.google.fr>ou simplement [www.google.fr](http://www.google.fr) - Vous pouvez aussi donner des noms aux liens : [Ce lien pointe vers Google.](http://www.google.fr) Les adresses de courriel comme celle-ci : [andi@splitbrain.org](mailto:andi@splitbrain.org) sont également reconnues.

```
Les liens externes sont reconnus « automatiquement » : http://www.google.fr
ou simplement www.google.fr - Vous pouvez aussi donner des noms aux
liens : [[http://www.google.fr|Ce lien pointe vers Google]]. Les adresses
de courriel comme celle-ci : <andi@splitbrain.org> sont également reconnues.
```
#### <span id="page-1-0"></span>**Internes**

Les liens internes sont créés en utilisant les crochets. Vous pouvez soit juste donner un la [nom de](https://www.dokuwiki.org/fr%3Apagename) [page](https://www.dokuwiki.org/fr%3Apagename) soit utiliser un [texte pour le titre](https://www.dokuwiki.org/fr%3Apagename). Les noms de pages (pagenames) wiki sont convertis automatiquement en minuscules ; les caractères spéciaux ne sont pas autorisés.

Les liens internes sont créés en utilisant les crochets. Vous pouvez soit juste donner un [[nom de page]] soit utiliser un [[nom de page|texte pour le titre]]. Les noms de pages (//pagenames//) wiki sont convertis automatiquement en minuscules ; les caractères spéciaux ne sont pas autorisés.

Vous pouvez utiliser des [catégories](https://www.dokuwiki.org/fr%3Anamespaces) (namespaces) en utilisant les deux points (:) dans le nom de page pagename.

```
Vous pouvez utiliser des [[catégories]] (//namespaces//) en utilisant les
//deux points// ('':'') dans le nom de page //pagename//.
```
Pour plus de détails sur les catégories (namespaces), voir [Catégories.](https://www.dokuwiki.org/fr%3Anamespaces)

Les liens vers une section spécifique sont également possibles. Ajoutez simplement le nom de la section après un caractère dièse (#) comme en HTML. Ce lien renvoie vers [cette section](#page-1-0).

#### Ce lien renvoie vers [[syntax#internes|cette section]].

Notes :

- Les liens vers des [pages existantes](#page-0-0) sont montrés dans un style différent des liens vers des pages [inexistantes.](https://docs.slackware.com/fr:wiki:inexistantes)
- · DokuWiki n'utilise pas la syntaxe W [CamelCase](https://fr.wikipedia.org/wiki/CamelCase) pour utiliser des liens par défaut, mais ce comportement peut être activé dans le fichier de **[configuration](https://www.dokuwiki.org/fr%3Aconfig).** Astuce : si le mot DokuWiki apparaît sur cette page comme un lien, alors c'est que la syntaxe CamelCase est activée.
- Lorsque le titre d'une section est modifié, alors son lien change aussi. Donc ne comptez pas trop sur les liens de section.

#### **Interwiki**

DokuWiki propose les liens interwiki. Ce sont des liens rapides vers d'autres Wikis. Par exemple ceci est un lien vers la définition des Wikis dans Wikipedia en français : W [Wiki.](https://en.wikipedia.org/wiki/fr:Wiki)

DokuWiki propose les liens [[doku>fr:interwiki|Interwiki]]. Ce sont des liens rapides vers d'autres Wikis. Par exemple ceci est un lien vers la définition des Wikis dans Wikipedia en français : [[wp>fr:Wiki|Wiki]].

### **Partages Windows**

Les partages Windows tels que [ceci](#page--1-0) sont également reconnus. Veuillez noter qu'ils n'ont un sens que dans un groupe d'utilisateurs homogène tels qu'un Wintranet d'entreprise.

Les partages Windows tels que [[\\serveur\partage|ceci]] sont également reconnus.

Notes :

- Pour des raisons de sécurité, la navigation directe sur partages Windows ne fonctionne que dans Microsoft Internet Explorer par défaut (et seulement dans la « zone locale »).
- Pour Mozilla et Firefox, elle peut être mise en place dans l'option de configuration [security.checkloaduri](http://www.mozilla.org/quality/networking/docs/netprefs.html#file) mais ceci n'est pas conseillé.
	- Je viens de tester en passant la valeur à "false", mais cela ne change rien !? (même après redémarrage de FF 2.0.0.6 sous Windows)
	- Tiré de l'URL ci-dessus : "This preference only works in Gecko versions before 1.8 (so Firefox 1.0 and Mozilla Suite builds). In Firefox 1.5 and Seamonkey 1.0 this preference no longer has an effect." (Cette préférence n'est plus disponible dans les versions de Firefox supérieures à 1.5)
- Veuillez consulter  $\Box$  [151](https://www.google.com/search?q=151&btnI=lucky) pour plus d'informations.

### <span id="page-2-0"></span>**Liens images**

Vous pouvez aussi utiliser une image afin de créer un lien vers une autre page interne ou externe en combinant les syntaxes des liens et des [images](#page-3-0) (voir plus bas) comme ceci :

[[http://www.php.net|{{wiki:dokuwiki-128.png}}]]

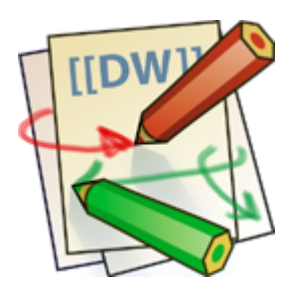

NB : la mise en forme image est la seule syntaxe de mise en forme acceptée comme nom de lien.

Les syntaxes d'[image](#page-3-0) complète et de [Liens](#page-0-1) sont possibles (incluant le redimensionnement d'image, les images internes et externes, les URL et les liens interwikis).

# **Notes de pied de page**

Vous pouvez ajouter des notes de pied de page<sup>[1\)](#page--1-0)</sup> en utilisant des parenthèses doubles.

Vous pouvez ajouter des notes de pied de page ((Ceci est une note de pied de page)) en utilisant des parenthèses doubles.

# **Découpage en sections**

Vous pouvez utiliser jusqu'à cinq niveaux de titres différents afin de **structurer** le contenu. Si vous avez plus de trois titres, une table des matières est construite automatiquement – ceci peut être désactivé en incluant la chaîne ~~NOTOC~~ dans le document.

### **Titre niveau 3**

**Titre niveau 4**

**Titre niveau 5**

 $===$  Titre niveau  $3 ==$  $==$  Titre niveau 4  $==$  $==$  Titre niveau 5  $==$ 

En utilisant quatre tirets ou plus, vous pouvez créer une ligne horizontale :

#### ----

# <span id="page-3-0"></span>**Images et autres fichiers**

Vous pouvez inclure des *images* externes et internes avec des accolades. Vous pouvez spécifier leur taille (facultatif).

Redimensionnement à une largeur donnée : Redimensionnement à une largeur et une hauteur données<sup>[2\)](#page--1-0)</sup> Image externe redimensionnée :  $\mathbb{E}$ Taille réelle : {{wiki:dokuwiki-128.png}}

Redimensionnement à une largeur donnée : {{wiki:dokuwiki-128.png?50}} Redimensionnement à une largeur et une hauteur données : {{wiki:dokuwiki-128.png?200x50}} Image externe redimensionnée : {{http://de3.php.net/images/php.gif?200x50}}

En utilisant des espaces à gauche ou à droite, vous pouvez choisir l'alignement.

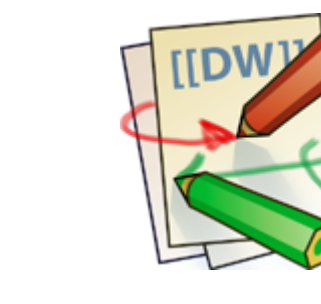

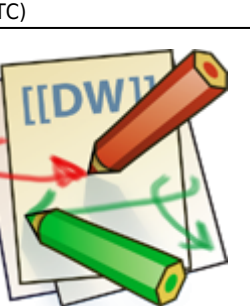

Taille réelle :

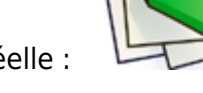

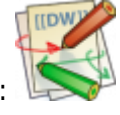

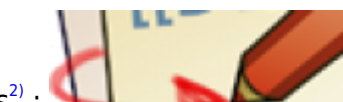

{{ wiki:dokuwiki-128.png}} {{wiki:dokuwiki-128.png }} {{ wiki:dokuwiki-128.png }}

Bien sûr, vous pouvez aussi ajouter un titre (affiché comme une bulle d'aide par la plupart des navigateurs).

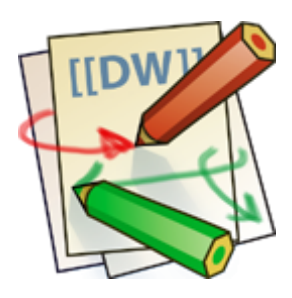

{{ wiki:dokuwiki-128.png |Ceci est le titre}}

On peut proposer une image en téléchargement sans l'afficher, en utilisant ?linkonly après le nom de l'image

[le logo de DokuWiki](https://docs.slackware.com/_media/wiki:dokuwiki-128.png)

```
{{ wiki:dokuwiki-128.png?linkonly|le logo de DokuWiki}}
```
Si vous spécifiez un nom de fichier (externe ou interne) qui n'est pas une image (gif, jpeg, png), alors il sera affiché comme un lien et non comme une image.

Pour lier une image à une autre page, voir [Liens images](#page-2-0) ci-dessus.

### **Listes**

DokuWiki accepte les listes ordonnées et non ordonnées. Pour créer un élément de liste, indentez votre texte par deux espaces et utilisez une \* pour une liste non ordonnée ou un - pour une liste ordonnée.

- Ceci est une liste
- Le second élément
	- Vous pouvez avoir plusieurs niveaux
- Un autre élément
- 1. La même liste mais ordonnée
- 2. Un autre élément
	- 1. Utilisez simplement l'indentation pour des niveaux plus profonds
- 3. Et voilà
- \* Ceci est une liste
- \* Le second élément
	- \* Vous pouvez avoir plusieurs niveaux
- \* Un autre élément

```
 - La même liste mais ordonnée
```

```
 - Un autre élément
   - Utilisez simplement l'indentation pour des niveaux plus profonds
 - Et voilà
```
Vous pouvez aussi consulter notre [FAQ sur les listes](https://docs.slackware.com/fr:faq:lists)

### **Conversions textuelles**

DokuWiki peut convertir certains caractères ou chaines de caractère prédéfinis en image, autre texte, ou HTML.

Les conversions en image sont principalement utilisée pour les émoticônes (smileys). Les conversions en texte ou HTML sont utilisées pour des raisons de typographie, mais peuvent également être configurées pour utiliser d'autres balises HTML.

#### **Emoticônes (smileys)**

DokuWiki transforme les WÉmoticônes courantes en leurs équivalents graphiques. Plus d'émoticônes (smileys) peuvent être placées dans le répertoire smiley et configurées dans le fichier conf/smileys.conf. Voici une vue d'ensemble des émoticônes incluse dans DokuWiki.

- $\bullet$   $\bullet$  8-)
- $\cdot$   $\circledcirc$  8-O
- $\cdot$   $\circ$   $\cdot$   $\cdot$
- $\cdot\bullet$  )
- $\cdot$   $\bigcirc$  =)
- $\cdot$  0  $\cdot$
- $\cdot\circ\cdot$
- $\cdot$  0  $\cdot$  ?
- $\cdot\Theta$  D
- $\cdot$   $\circ$  -p
- $\cdot \circledS$  : 0
- $\cdot \circledast \cdot x$
- $\cdot$  9  $\cdot$  1
- $\cdot \circledcirc$
- $\cdot$   $\circledcirc$  ^ ^
- 
- $\cdot$  2:
- $\cdot \circ$
- $\cdot$  O lol
- $\bullet$   $\mathbb{Z}$ Fix Me! FIXME
- **file Delete!** DFI FTFMF

### **Typographie**

[DokuWiki](https://docs.slackware.com/fr:wiki:dokuwiki) peut convertir de simples caractères de texte brut en leurs entités typographiques correctes. Voici un exemple des caractères reconnus.

 $\rightarrow$   $\leftarrow$   $\Leftrightarrow$   $\Rightarrow$   $\leftarrow$   $\Leftrightarrow$   $\ast$   $\leftarrow$   $\leftarrow$  640×480  $\circ$  <sup>™</sup>  $\circledcirc$  "He thought 'It's a man's world'..."

```
\rightarrow <- <-> => <= <=> >> << -- --- 640x480 (c) (tm) (r)
"He thought 'It's a man's world'..."
```
Il est possible de faire la même chose pour n'importe quelle balise HTML. Il suffit pour cela de rajouter une ligne dans le [fichier de motifs.](https://docs.slackware.com/fr:entities)

Il existe trois exceptions à ce mécanisme. le symbole de multiplication (640×480), les 'apostrophes' et les "guillemets". On peut toutefois désactiver ces trois substitutions par une [option de](https://docs.slackware.com/fr:config:typography) [configuration](https://docs.slackware.com/fr:config:typography).

### **Citations**

Parfois vous souhaitez marquer du texte afin de montrer que c'est une réponse ou un commentaire. Vous pouvez utiliser la syntaxe suivante :

```
Je pense que nous devrions le faire
> Non nous ne devrions pas
>> Eh bien, je pense que si
> Vraiment ?
```
>> Oui !

```
>>> Alors faisons-le !
```
Je pense que nous devrions le faire

Non nous ne devrions pas

Eh bien, je pense que si

Vraiment ?

Oui !

Alors faisons-le !

### **Tableaux**

DokuWiki propose une syntaxe simple pour créer des tableaux.

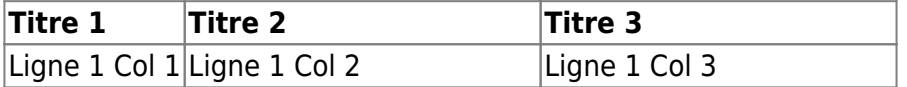

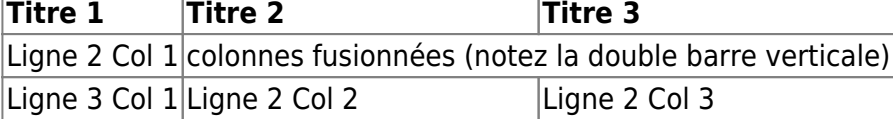

Les lignes de tableau doivent commencer et se terminer avec une barre verticale | pour des lignes normales ou avec un ^ pour les titres.

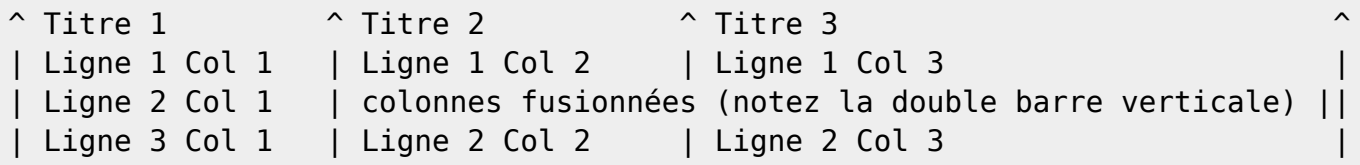

Pour fusionner des cellules horizontalement, videz simplement complètement la cellule suivante comme il est montré ci-dessus. Assurez-vous d'avoir toujours le même nombre de séparateurs de cellules !

Les titres de tableau verticaux sont également possibles.

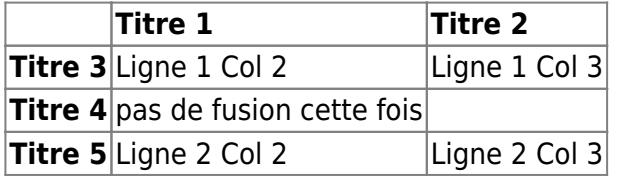

Comme vous pouvez le constater, c'est le séparateur ('|' ou '^') précédant une cellule qui détermine le format :

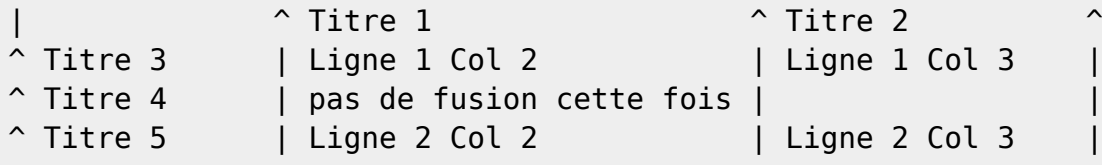

Vous pouvez fusionner des cellules verticalement en ajoutant ::: dans les cellules sous celles avec laquelle elles doivent fusionner.  $\bullet$  Cette fonctionnalité n'est disponible que pour les versions supérieures à 2009-02-14b

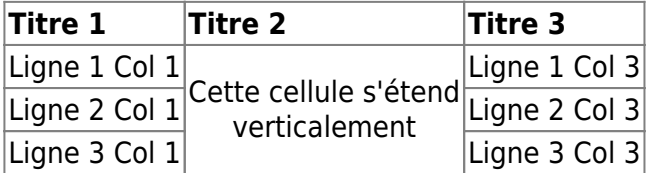

Ces cellules ne doivent rien contenir d'autre que l'indicateur de fusion vertical.

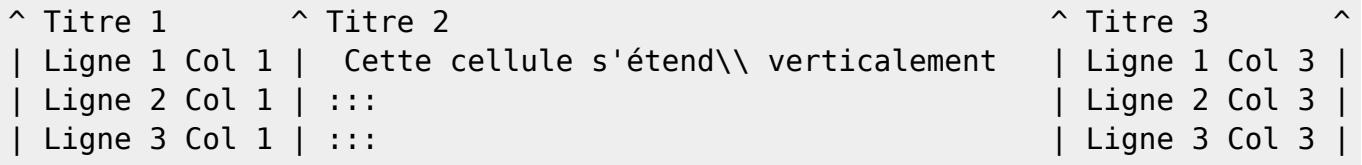

Vous pouvez également aligner les contenus du tableau (uniquement horizontalement). Ajoutez simplement au moins deux espaces à l'extrémité opposée de votre texte : ajoutez deux espaces sur la gauche pour aligner à droite, deux espaces sur la droite pour aligner à gauche et deux espaces au moins à chaque extrémité pour centrer le texte.

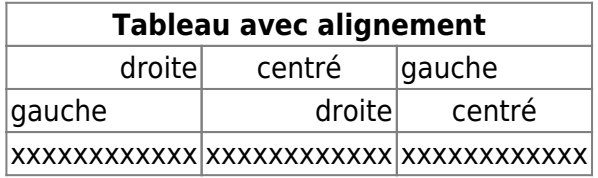

Voici à quoi ça ressemble dans le code source :

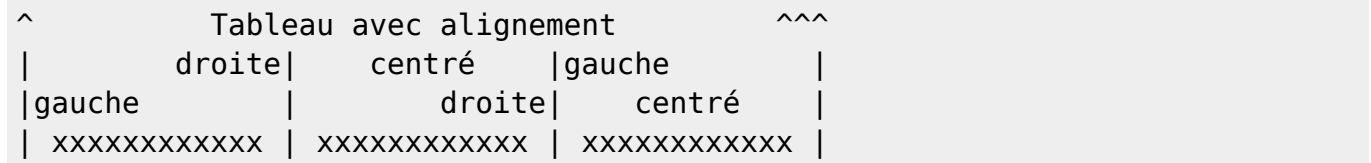

### **Blocs non analysés**

Vous pouvez inclure des blocs non analysés dans vos documents soit en les indentant avec au moins deux espaces (comme on peut le voir dans les exemples précédents) soit en utilisant les balises code ou file.

Ceci est du code préformaté, tous les espaces sont préservés : comme <-ceci

Ceci est pratiquement la même chose, mais vous pouvez l'utiliser pour montrer que vous avez cité un fichier.

Pour laisser l'analyseur ignorer complètement un bloc (comme ne pas faire lui appliquer de mise en forme), encadrez ce bloc soit avec des balises nowiki ou, encore plus simple, avec des caractères pourcent doubles %%.

<nowiki> Voici du texte qui contient des adresses comme ceci : http://www.spiltbrain.org et de la \*\*mise en forme\*\*, mais rien ne se passe. </nowiki>

Voici du texte qui contient des adresses comme ceci : http://www.spiltbrain.org et de la \*\*mise en forme\*\*, mais rien ne se passe.

Consultez le code source de cette page pour voir comment utiliser ces blocs.

#### **Coloration syntaxique**

[DokuWiki](https://docs.slackware.com/fr:wiki:dokuwiki) peut mettre en forme et en couleur du code source, ce qui facilite sa lecture. Il utilise le Generic Syntax Highlighter [GeSHi](http://qbnz.com/highlighter/) – donc n'importe quel langage connu de GeSHi est accepté. La syntaxe est la même que dans le bloc de code de la section précédente, mais cette fois le nom du langage utilisé est inséré dans la balise. Par exemple : <code java>.

```
/**
 * La classe HelloWorldApp implémente une application qui
 * affiche simplement "Hello World!" dans la sortie standard.
 */
class HelloWorldApp {
     public static void main(String[] args) {
         System.out.println("Hello World!"); //Affiche la chaîne.
     }
}
```
Les identificateurs de langage suivants sont actuellement reconnus : 4cs, abap, actionscript-french, actionscript, actionscript3, ada, apache, applescript, asm, asp, autoconf, autohotkey, autoit, avisynth, awk, bash, basic4gl, bf, bibtex, blitzbasic, bnf, boo, c, c\_mac, caddcl, cadlisp, cfdg, cfm, chaiscript, cil, clojure, cmake, cobol, cpp, cpp-qt, csharp, css, cuesheet, d, dcs, delphi, diff, div, dos, dot, ecmascript, eiffel, email, erlang, fo, fortran, freebasic, fsharp, gambas, genero, genie, gdb, glsl, gml, gnuplot, groovy, gettext, gwbasic, haskell, hicest, hq9plus, html, icon, idl, ini, inno, intercal, io, j, java5, java, javascript, jquery, kixtart, klonec, klonecpp, latex, lisp, locobasic, logtalk, lolcode, lotusformulas, lotusscript, lscript, lsl2, lua, m68k, magiksf, make, mapbasic, matlab, mirc, modula2, modula3, mmix, mpasm, mxml, mysql, newlisp, nsis, oberon2, objc, ocaml-brief, ocaml, oobas, oracle8, oracle11, oxygene, oz, pascal, pcre, perl, perl6, per, pf, php-brief, php, pike, pic16, pixelbender, plsql, postgresql, povray, powerbuilder, powershell, progress, prolog, properties, providex, purebasic, python, q, qbasic, rails, rebol, reg, robots, rpmspec, rsplus, ruby, sas, scala, scheme, scilab, sdlbasic, smalltalk, smarty, sql, systemverilog, tcl, teraterm, text, thinbasic, tsql, typoscript, unicon, vala, vbnet, vb, verilog, vhdl, vim, visualfoxpro, visualprolog, whitespace, winbatch, whois, xbasic, xml, xorg\_conf, xpp, z80

#### **Bloc de code téléchargeables**

Quand vous utilisez les balises <code> ou <file>, vous pouvez rendre disponible en téléchargement le code affiché. Il faut alors préciser un nom de fichier juste après le code du langage.

[monexemple.php](https://docs.slackware.com/_export/code/fr:wiki:syntax?codeblock=6)

```
<?php echo "hello world!"; ?>
```
<file php monexemple.php> <?php echo "hello world!"; ?> </file>

Si vous ne voulez pas de coloration syntaxique, il suffit de fournir un tiret (-) en guise de code de langage:

<code - monfichier.toto>.

# **Agrégation de fils RSS/ATOM**

[DokuWiki](https://docs.slackware.com/fr:wiki:dokuwiki) peut agréger les données de fils XML externes. Pour l'analyse des fils XML, [SimplePie](http://simplepie.org/) est

utilisé. Tous les formats connus de SimplePie peuvent aussi être utilisés dans DokuWiki. Vous pouvez modifier le comportement en ajoutant plusieurs paramètres séparés par des espaces :

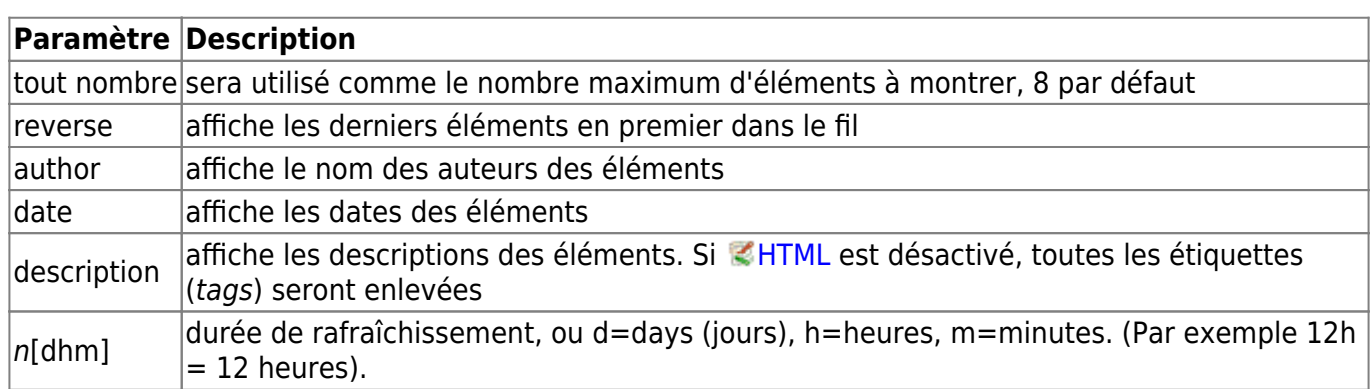

La durée de rafraîchissement est par défaut de 4 heures. Toute valeur inférieure à 10 minutes sera traitée comme 10 minutes. [DokuWiki](https://docs.slackware.com/fr:wiki:dokuwiki) essaiera en général de fournir une version de la page à partir du cache, évidemment, cela est inadapté quand la page a un contenu dynamique externe. Le paramètre dit à [DokuWiki](https://docs.slackware.com/fr:wiki:dokuwiki) de ré-engendrer la page s'il y a plus que la durée de rafraîchissement depuis que la page a été engendrée pour la dernière fois.

#### **Exemple :**

{{rss>http://slashdot.org/index.rss 5 author date 1h }}

- [Initial Tests of the Samsung Galaxy S10 5G and 5G Networks in US Cities Find The Phone Often](http://rss.slashdot.org/~r/Slashdot/slashdot/~3/CAkBBxqINAY/initial-tests-of-the-samsung-galaxy-s10-5g-and-5g-networks-in-us-cities-find-the-phone-often-overheats-and-switches-to-4g) [Overheats and Switches To 4G](http://rss.slashdot.org/~r/Slashdot/slashdot/~3/CAkBBxqINAY/initial-tests-of-the-samsung-galaxy-s10-5g-and-5g-networks-in-us-cities-find-the-phone-often-overheats-and-switches-to-4g) par msmash (2019/07/18 19:24 (UTC))
- [Japan To Lead Development of SWIFT Network For Cryptocurrency](http://rss.slashdot.org/~r/Slashdot/slashdot/~3/8c345q8NU1s/japan-to-lead-development-of-swift-network-for-cryptocurrency) par msmash (2019/07/18) 18:45 (UTC))
- [Ex-Microsoft Worker Charged in Alleged Scheme To Steal \\$10M in Gift Cards and Use Funds To](http://rss.slashdot.org/~r/Slashdot/slashdot/~3/v3UdKzyeZ4E/ex-microsoft-worker-charged-in-alleged-scheme-to-steal-10m-in-gift-cards-and-use-funds-to-finance-extravagant-purchases) [Finance Extravagant Purchases](http://rss.slashdot.org/~r/Slashdot/slashdot/~3/v3UdKzyeZ4E/ex-microsoft-worker-charged-in-alleged-scheme-to-steal-10m-in-gift-cards-and-use-funds-to-finance-extravagant-purchases) par msmash (2019/07/18 18:06 (UTC))
- [Bulgaria's Hacked Database Leaks To Hacking Forums](http://rss.slashdot.org/~r/Slashdot/slashdot/~3/iEPG58N4rTY/bulgarias-hacked-database-leaks-to-hacking-forums) par msmash (2019/07/18 17:28 (UTC))
- [iOS and iPadOS 13 Beta 4 Signals Death of 3D Touch, Rise of Context Menu](http://rss.slashdot.org/~r/Slashdot/slashdot/~3/0VdayH-UTvU/ios-and-ipados-13-beta-4-signals-death-of-3d-touch-rise-of-context-menu) par msmash (2019/07/18 16:54 (UTC))

### **Inclure du code HTML ou PHP**

Vous pouvez inclure du code HTML ou PHP pur dans vos documents en utilisant les balises html ou php comme ceci :

```
<html>
Ceci est du <font color="red" size="+1">HTML</font>
</html>
```
Ceci est du HTML

```
<php>echo 'Un logo produit par PHP :';
echo '<img src="' . $_SERVER['PHP_SELF'] . '?=' . php_logo_guid() . '"
alt="Logo PHP !" />';
```

```
echo 'Un logo produit par PHP : '; echo '<img src="' . $_SERVER['PHP_SELF'] .
'?=' . php logo quid() . '" alt="Logo PHP !" />';
```
**NB** : L'inclusion de code HTML et PHP est désactivée dans la configuration par défaut. Dans ce cas, le code est affiché au lieu d'être exécuté.

### **Macros**

Certains mot-clef modifient la manière dont DokuWiki génère une page, sans rajouter aucun contenu. Les macros suivantes sont disponibles :

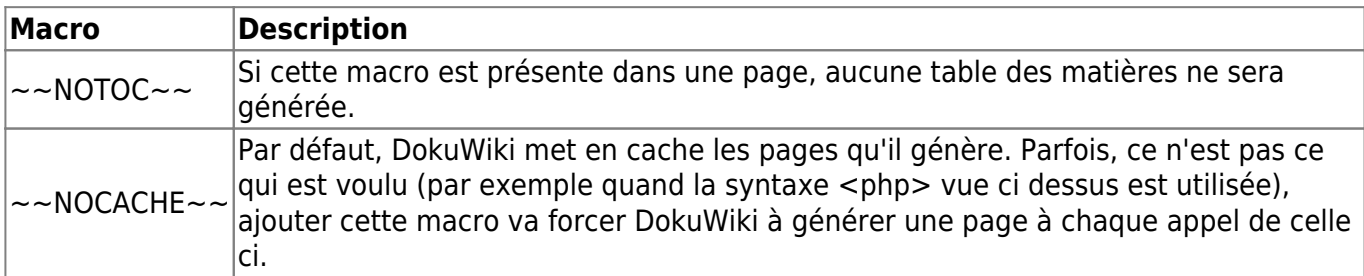

# **Extensions de syntaxe**

La syntaxe de DokuWiki peut être étendue par des *Lextensions*. Comment utiliser les extensions installées est décrit dans leurs pages de description respectives. Les extensions de syntaxe suivantes sont disponibles dans cette installation particulière de DokuWiki :

- [Translation Plugin](http://www.dokuwiki.org/plugin:translation) 2017-06-13 par [Andreas Gohr](mailto:andi@splitbrain.org) Supports the easy setup of a multi-language wiki.
- [Note Plugin](https://www.dokuwiki.org/plugin:note) 2016-09-14 par [Olivier Cortès, Eric Hameleers, Christopher Smith, Aurélien](mailto:olive@deep-ocean.net) [Bompard, LarsDW223](mailto:olive@deep-ocean.net)
- Add Note/Important/Tip/Warning Capability (DIV+CSS box)
- [Box Plugin](http://dokuwiki.org/plugin:box) 2016-02-17 par [Christopher Smith](mailto:chris@jalakai.co.uk) Boxes with titles, colour and rounded corners. Syntax: <box width class colours|title> ... </box|caption> width, class, colours title & caption are optional. The title can include some wiki markup, the box contents can include almost any wiki markup.
- [Bookcreator Plugin](https://www.dokuwiki.org/plugin:bookcreator) 2016-08-11 par [Gerrit Uitslag \(previous: Luigi Micco\)](mailto:klapinklapin@gmail.com) Allow to make a book (PDF or text) from selected pages
- [orphanswanted plugin](http://dokuwiki.org/plugin:orphanswanted) 2017-06-25 par [Doug Edmunds, Cyrille37, Federico Ariel Castagnini,](mailto:dokuwiki@lupo49.de) [Andy Webber, Matthias Schulte](mailto:dokuwiki@lupo49.de) Display Orphans, Wanteds and Valid link tables
- [Dw2Pdf plugin](https://www.dokuwiki.org/plugin:dw2pdf) 2017-08-08 par [Andreas Gohr and Luigi Micco](mailto:l.micco@tiscali.it) DokuWiki to PDF converter
- [keyboard](https://www.dokuwiki.org/plugin:keyboard) 2017-06-02 par [Gina Häußge](mailto:osd@foosel.net) The keyboard plugin provides a combined syntax and action plugin in order to markup text as keyboard keys, similar to (and making use of) the existing (X)HTML tag <kbd>…</kbd>. A quick button for the markup is automatically inserted into the toolbar of the edit form.
- [Info Plugin](http://dokuwiki.org/plugin:info) 2014-10-01 par [Andreas Gohr](mailto:andi@splitbrain.org)

Displays information about various DokuWiki internals

- [Video Sharing Site Plugin](https://www.dokuwiki.org/plugin:vshare) 2017-04-27 par [Andreas Gohr](mailto:andi@splitbrain.org)
- Easily embed videos from various Video Sharing sites. Example: {{youtube>XXXXXX}}
- [include plugin](http://dokuwiki.org/plugin:include) 2017-08-24 par [Michael Hamann, Gina Häussge, Christopher Smith, Michael Klier,](mailto:michael@content-space.de) [Esther Brunner](mailto:michael@content-space.de)
- Functions to include another page in a wiki page
- [Changes Plugin](http://www.dokuwiki.org/plugin:changes) 2017-04-15 par [Andreas Gohr](mailto:dokuwiki@cosmocode.de) List the most recent changes of the wiki
- [Columns Plugin](http://www.dokuwiki.org/plugin:columns) 2016-09-07 par [Mykola Ostrovskyy](mailto:spambox03@mail.ru) Arrange information in multiple columns.
- [WikiStatistics](http://lacroa.altervista.org/dokucount/) 2010-01-24 par [Emanuele, Thomas](mailto:emanuele45@interfree.it) Display statistics about the Wiki and their users
- [epub](http://www.dokuwiki.org/plugin:epub) 2011-07-1 par [Myron Turner](mailto:turnermm02@shaw.ca) ebook creator
- [Page Redirect](https://www.dokuwiki.org/plugin:pageredirect) 2017-05-12 par [Elan Ruusamäe, David Lorentsen](mailto:glen@delfi.ee) Redirects page requests based on content
- [authorstats plugin](http://www.dokuwiki.org/plugin:authorstats) 2016-06-21 par [George Chatzisofroniou, Constantinos Xanthopoulos](mailto:sophron@latthi.com, conx@xanthopoulos.info) Plugin that outputs statistics about the wiki's authors.
- [PageQuery Plugin](http://www.dokuwiki.org/plugin:pagequery) 2014-11-09 par [Symon Bent](mailto:hendrybadao@gmail.com) Search for (fulltext) and list wiki pages, sorted and optionally grouped by name, date, creator, abc, etc. in columns. Insert the pagequery markup wherever you want your list to appear. E.g.{{pagequery>[query;fulltext;sort=key:direction,key2:direction;group;limit=??;cols=?;inwor  $ds$ ; proper] $\}$  [..] = optional
- [Tag Plugin](https://www.dokuwiki.org/plugin:tag) 2017-08-24 par [Michael Hamann, Gina Häussge, Christopher Smith, Michael Klier,](mailto:michael@content-space.de) [Esther Brunner](mailto:michael@content-space.de) tag wiki pages
- [HTML Comment Plugin](http://www.dokuwiki.org/plugin:htmlcomment) 2013-03-19 par [Christopher Arndt](mailto:chris@chrisarndt.de) allows HTML comments to be retained in the output
- [Add New Page](http://www.dokuwiki.org/plugin:addnewpage) 2015-11-02 par [Benjamin Santalucia, Sam Wilson, Michael Braun, Gerrit Uitslag,](#page--1-0) [Albert Chern](#page--1-0)

Adds a "new page form" to any wiki page.

- [Pagelist Plugin](http://www.dokuwiki.org/plugin:pagelist) 2017-08-24 par [Matthias Schulte, Michael Hamann, Michael Klier, Gina Haeussge](mailto:michael@content-space.de) Lists pages in a nice formatted way
- [1\)](#page--1-0)

Ceci est une note de pied de page  $2)$ 

Si les proportions de l'image ne sont pas respectées, celle-ci sera «découpée» avant redimensionnement selon les nouvelles proportions

From: <https://docs.slackware.com/>- **SlackDocs**

Permanent link: **<https://docs.slackware.com/fr:wiki:syntax>**

Last update: **2013/01/12 13:27 (UTC)**

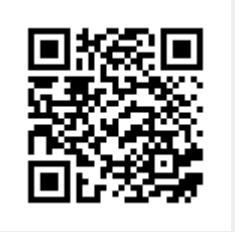